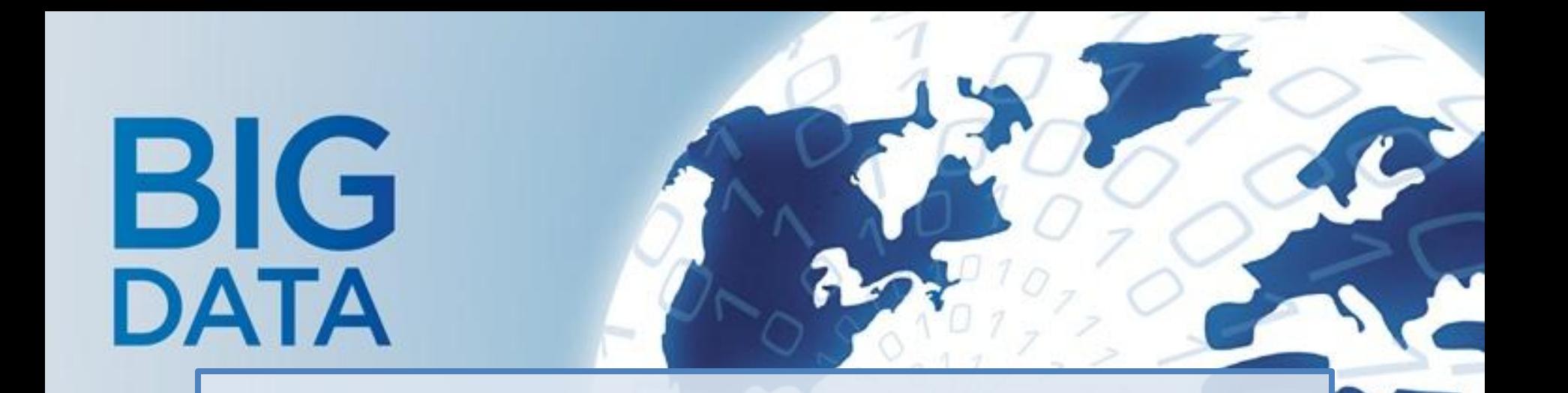

### Hadoop Tutorial 2013.2 정재화

Copyright 2013 ㈜그루터. All Rights Reserved. 이 문서는 ㈜그루터의 지적 자산이므로 ㈜그루터의 승인 없이 이 문서를 임의로 배포하거나 다른 용도로 임의 변경하여 사용할 수 없습니다.

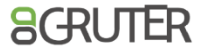

### ABOUT ME

- 현)그루터 책임 개발자 [\(http://www.gruter.com](http://www.gruter.com/) )
- 전)큐릭스, NHN, 엔씨소프트
- **E-mail:** [jhjung@gruter.com](mailto:jhjung@gruter.com)
- Homepage: [http://blrunner.com](http://blrunner.com/)
- Twitter: @blrunner78
- 저서: 시작하세요!하둡 프로그래밍: 기초부터 실무까지 하둡의 모든 것 (2012.10 출간)

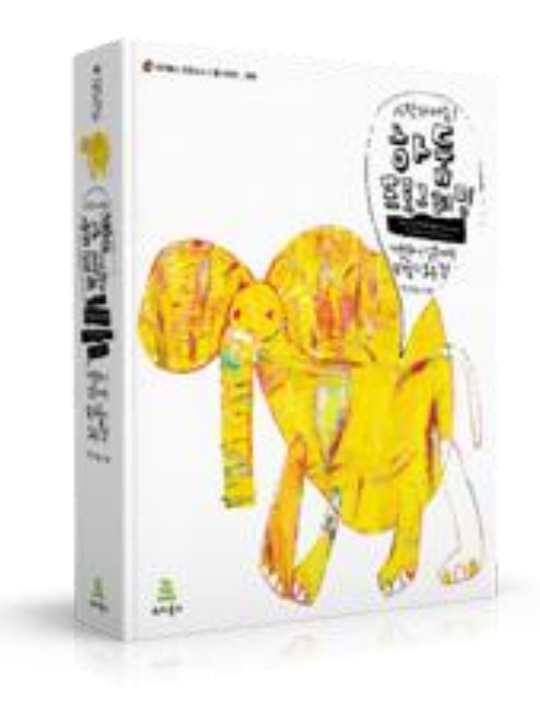

- 1. Hadoop
- 2. HDFS
- 3. MapReduce
- 4. Hive
- 5. Demo

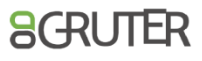

# 1. Hadoop

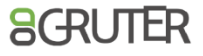

## 1.1 하둡 개요

#### • 하둡은 대용량 데이터를 분산 처리할 수 있는 자바 기반의 오픈소스 프레임워크이다.

- ① Distributed File System
	- 분산/병렬처리에 적합한 구조로 파일 저장
- ② Distributed/Parallel Computing framework
	- Map&Reduce 기반의 컴퓨팅 플랫폼 제공
- ③ Open Source Project
	- http://hadoop.apache.org
	- Java 기반
	- 4,000 node 이상 단일 클러스터 구성 가능

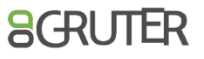

# 1.2 하둡 히스토리

- Feb 2003 First MapReduce library by Google
- Dec 2004 Google GFS file system paper
- Feb 2006 Hadoop becomes Apache Lucene project
- Apr 2007 Yahoo! runs Hadoop on 1000-node cluster
- Feb 2008 Yahoo! generate production search index with Hadoop
- July 2008 Hadoop Wins Terabyte Sort Benchmark
	- sorted 1 terabyte of data in 209 seconds
- July 2009 Hadoop is getting bigger
	- Hadoop Common, MapReduce, Hadoop Distributed File System(HDFS)
- Dec 2011 Release 1.0.0
- May 2012 Release 2.0.0 alpha

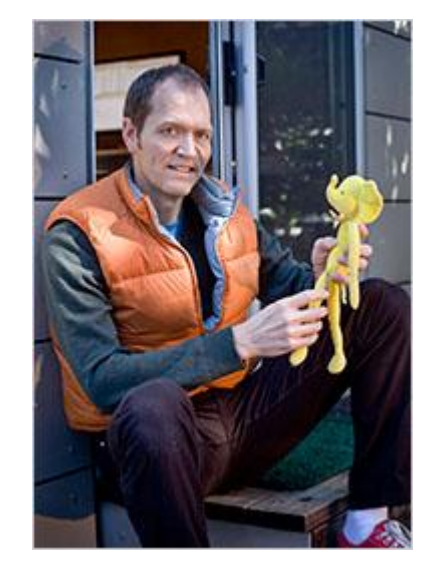

 $AGR$ 

### 1.3 하둡 에코 시스템

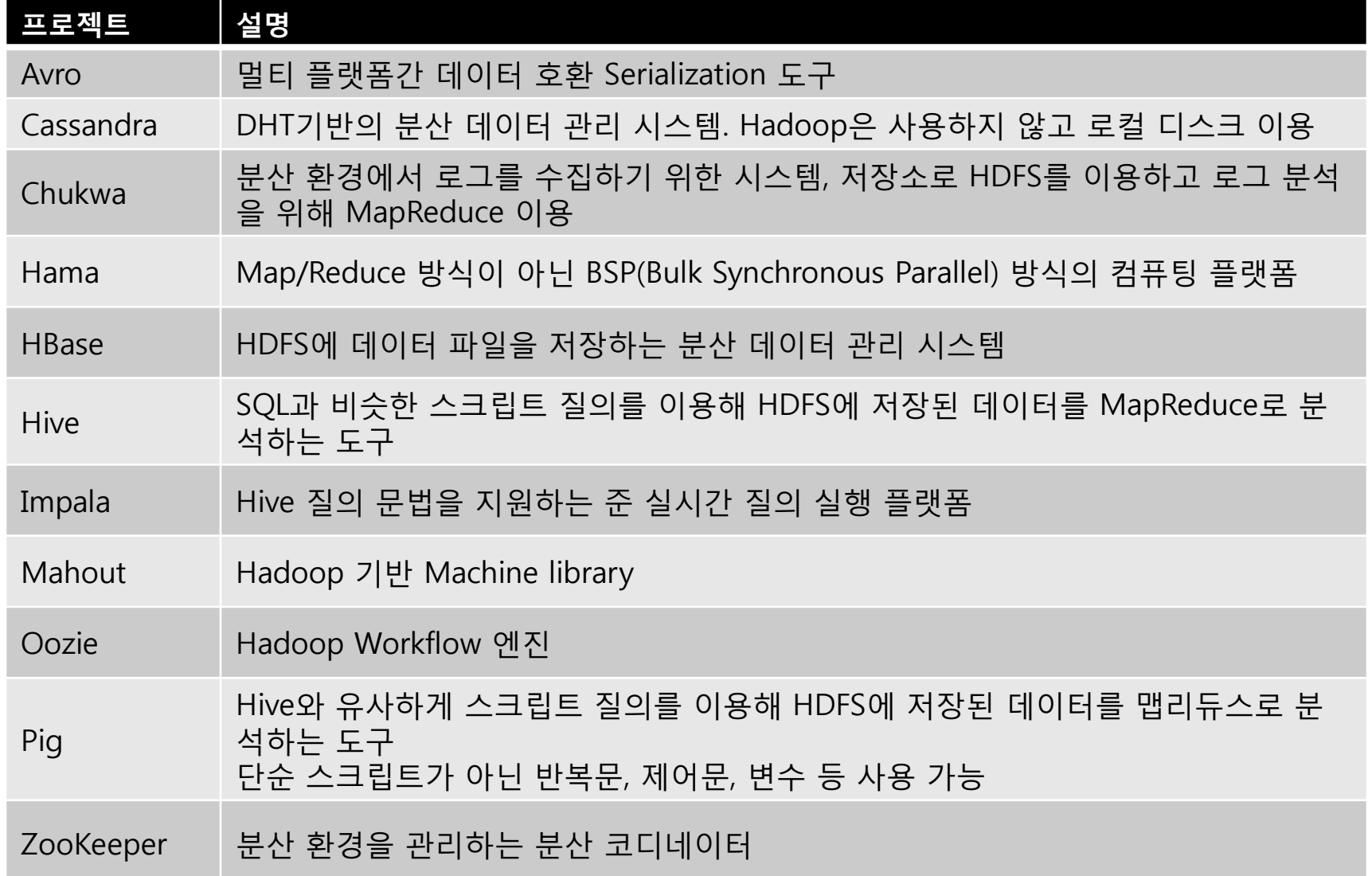

# 2. HDFS

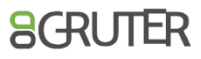

### 2.1 대용량 파일 시스템

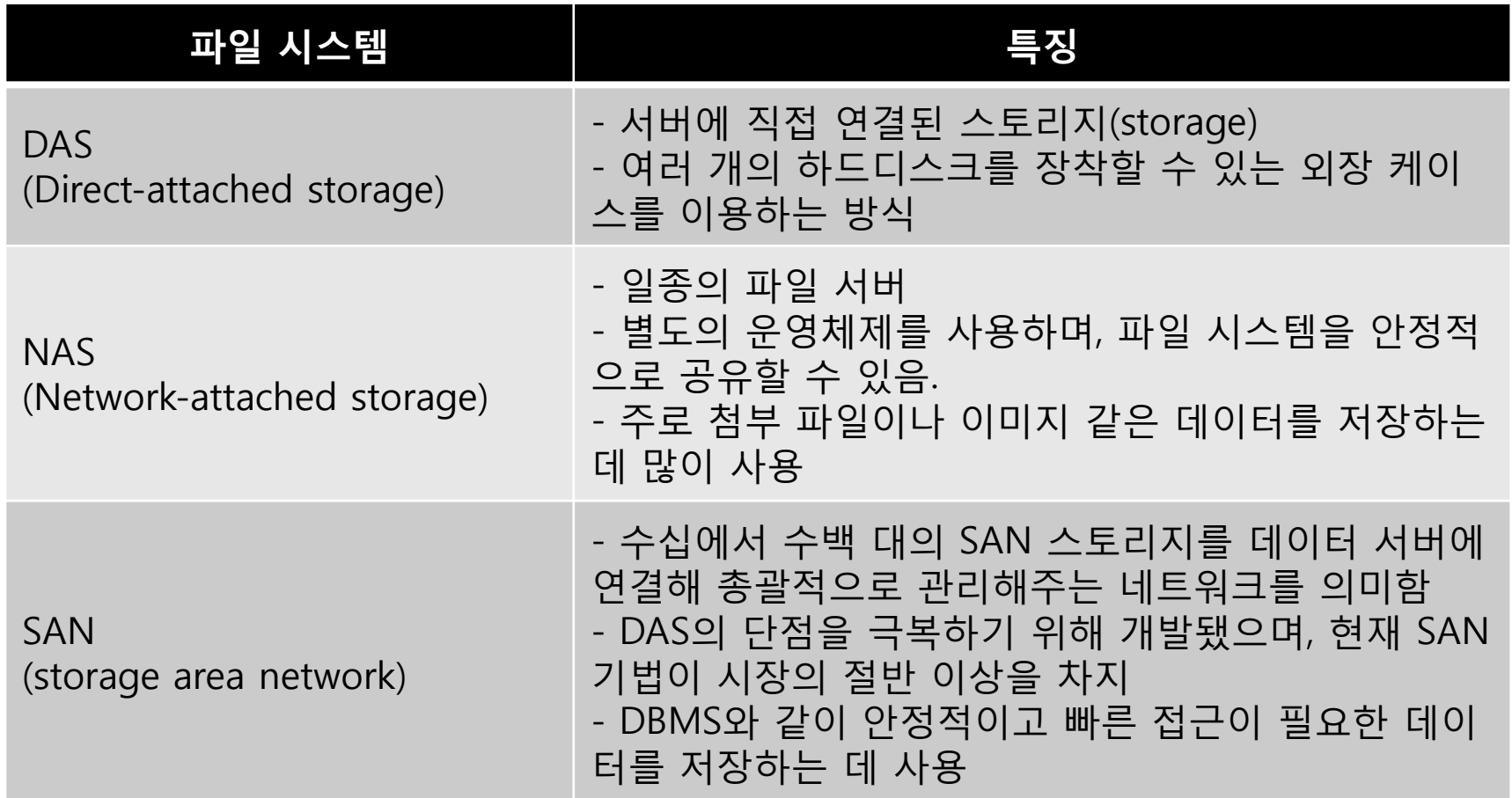

### 2.2 GFS (Google File System) 개요

- ① Google에서 개발된 파일 시스템으로 Google의 많은 서비스에서 사용
- ② 소프트웨어는 공개하지 않고 논문만 공개
	- <http://www.cs.rochester.edu/meetings/sosp2003/papers/p125-ghemawat.pdf>
- ③ 다음과 같은 설계 원칙
	- 저가형 서버로 구성된 환경으로 서버의 고장이 빈번히 발생할 수 있다고 가정
	- 대부분의 파일은 대용량 파일로 가정
	- 작업 부하는 연속적으로 많은 데이터를 읽는 연산이거나 임의의 영역에서 적 은 데이터를 읽는 연산
	- 파일에 대한 쓰기 연산은 주로 순차적으로 데이터를 추가하는 연산, 파일에 대 한 수정은 드물게 발생
	- 여러 클라이언트에서 동시에 동일한 파일에 데이터를 추가하는 환경에서 동기 화 오버헤드를 최소화할 수 있는 방법 필요
	- 낮은 응답 지연 시간보다 높은 처리율이 좀 더 중요

# 2.3 HDFS(Hadoop Distributed File System) 개요

- ① Very Large Scale Distributed File System
	- 10K nodes, 100 million files, 10 PB
- ② Use Commodity Hardware
	- self-healing: failover, recovery, backup
	- 서버 장애를 일반적인 상황이라고 가정
- ③ Optimized for batch processing
	- 주로 저장 후 읽기 위주의 데이터 저장
	- 1 file = n개의 64MB size block으로 split
	- 각 block은 서로 다른 node에 분산 저장
- ④ POSIX 표준 API는 지원하지 않음
	- 자체 API 지워(Java, C)
	- File lock, Random write 미 지원
	- append는 제한된 기능으로 제공
	- 일반적인 응용 애플리케이션(DB 등)의 저장소로 활용 불가

### 2.4 HDFS 시스템 구성

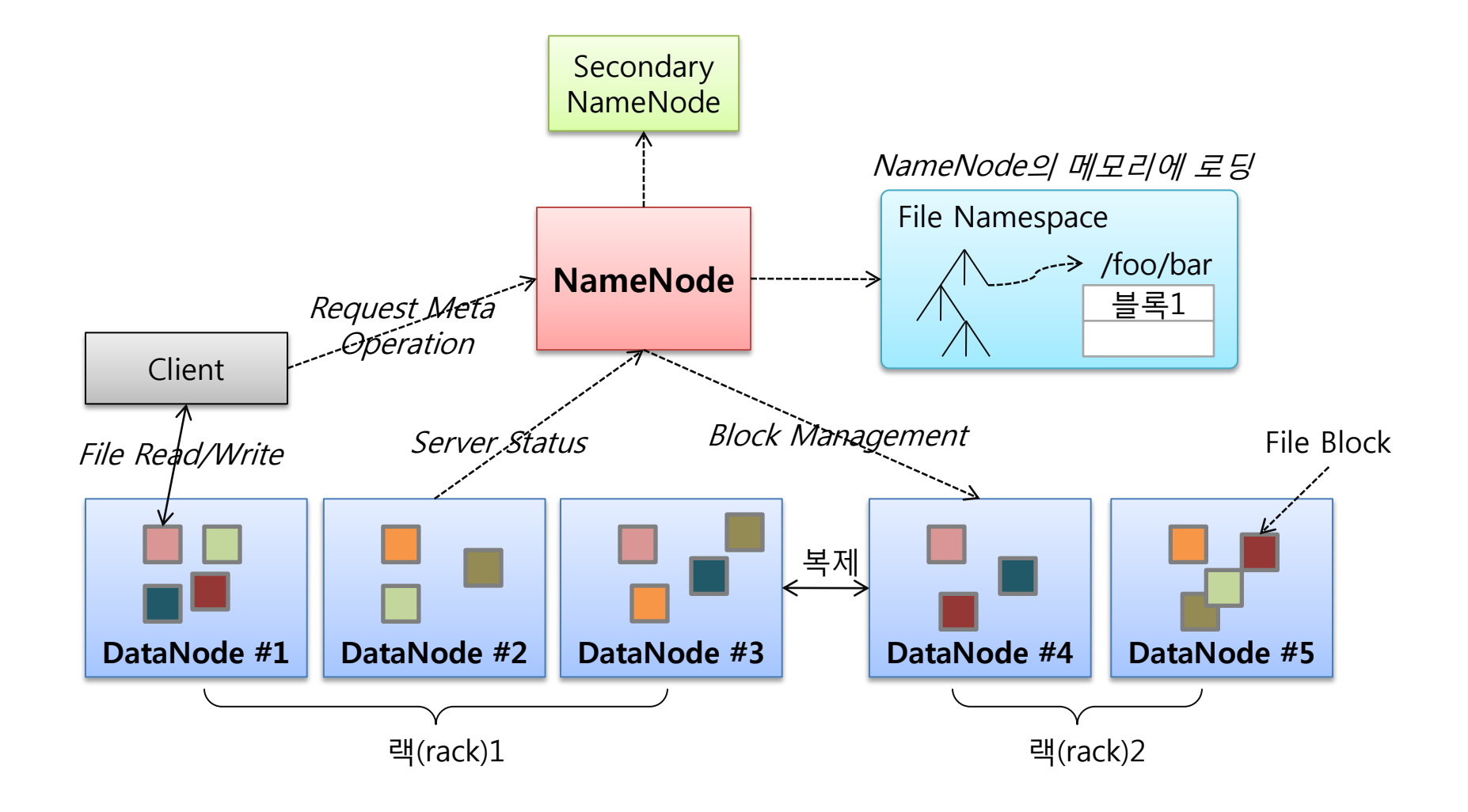

# 2.5 HDFS 컴포넌트

- ① NameNode
	- 파일 시스템의 inode namespace 관리(메모리)
	- DataNode 클러스터 멤버쉽 관리 및 장애 시 장애 복구
	- File Block에 대한 복제 수, 볼륨 밸런싱 등에 대한 제어
- ② Secondary NameNode
	- NameNode의 namespace 정보를 주기적(1시간)으로 rolling 하여 다시 NameNode로 전달하는 기능
- ③ DataNode
	- 실제 File Block을 저장
	- File Block은 운영체제(Linux)의 파일시스템내에 하나의 파일로 저장
- ④ Client Library
	- 파일 연산을 위한 API 제공
	- 파일 저장 시 NameNode, DataNode와 연동

## 2.6 블록 기반 구조

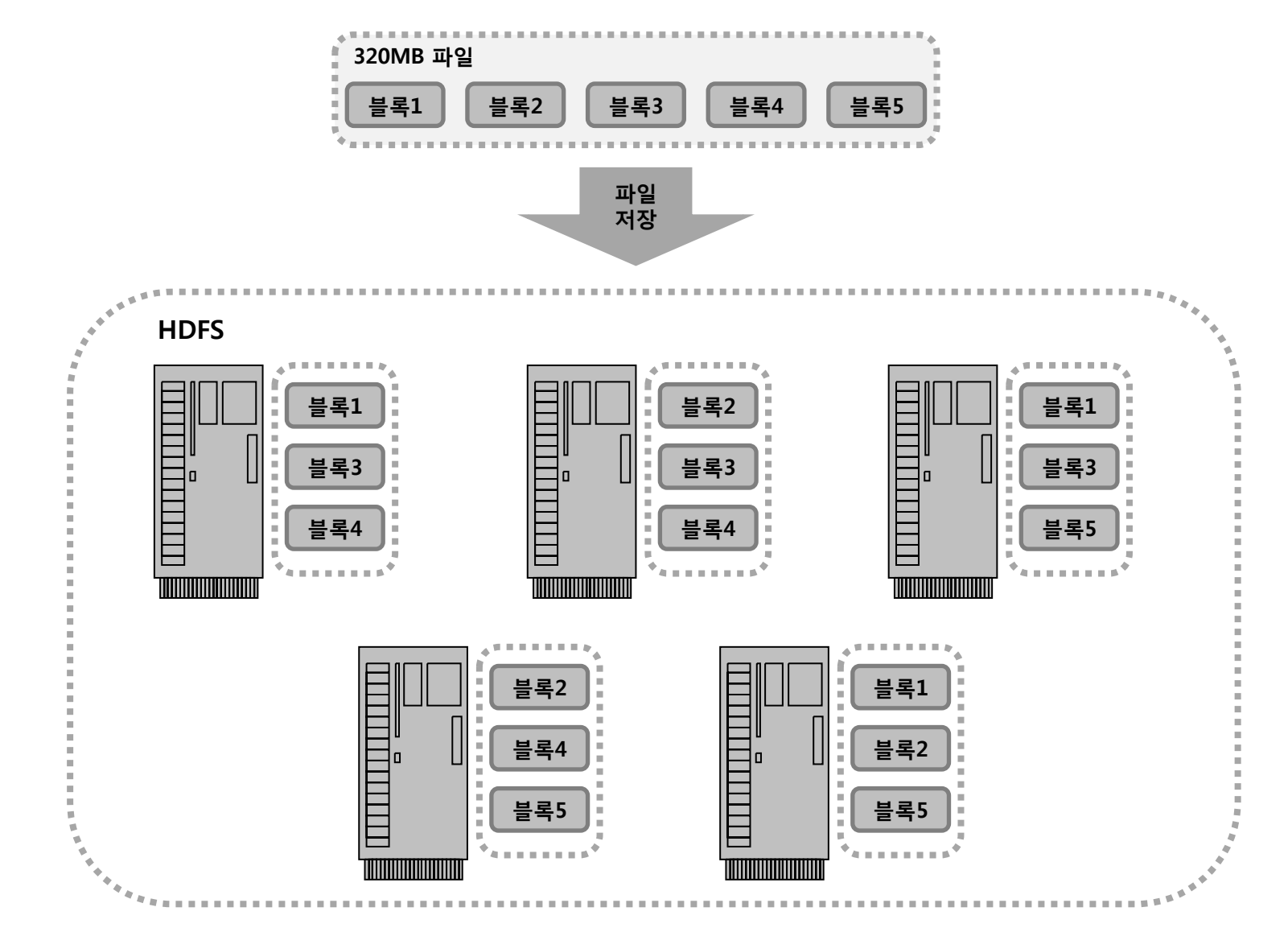

**SGRUTER** 

## 2.7 파일 저장 과정

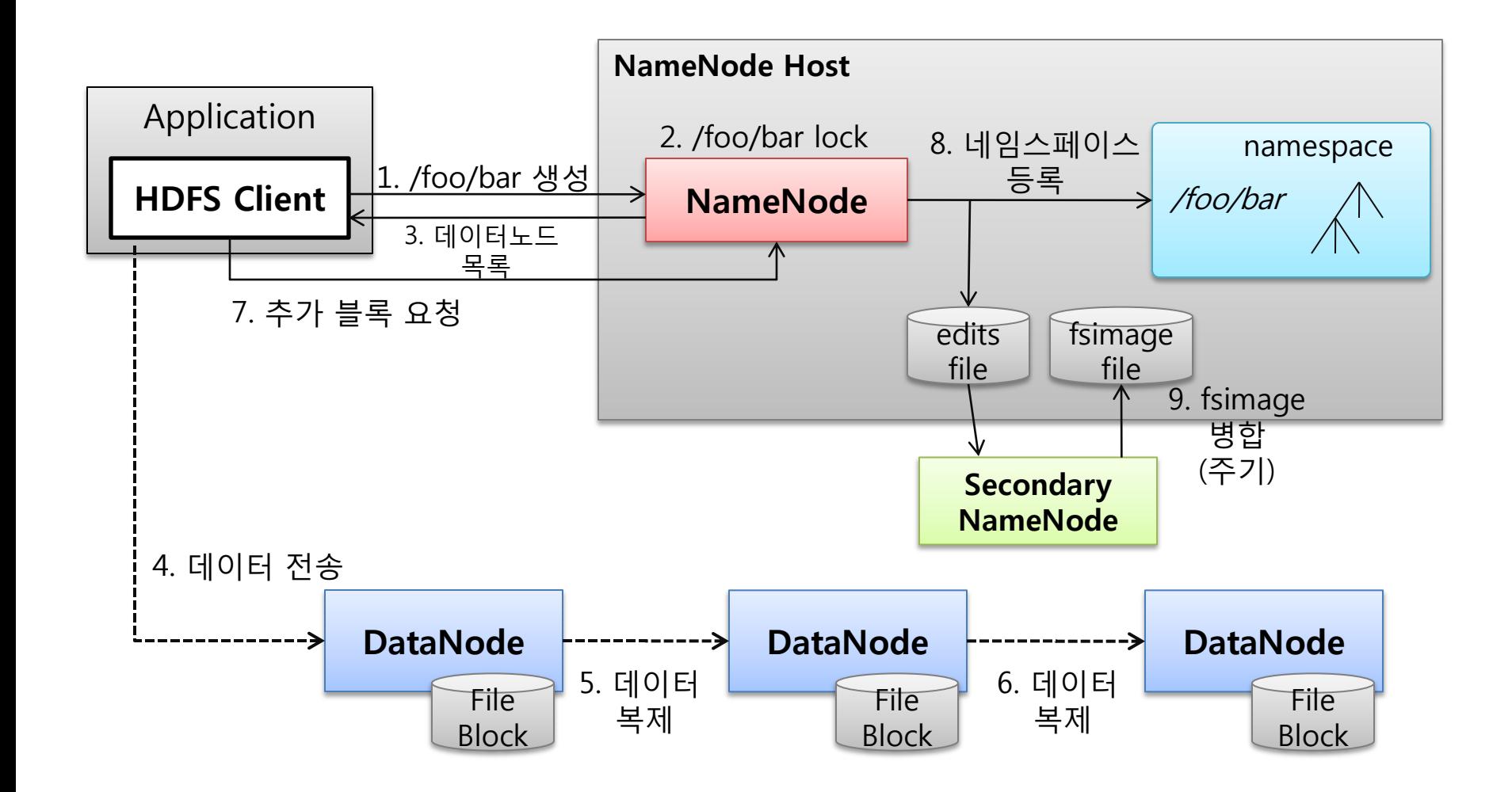

**SGRUTER** 

### 2.8 파일 조회 과정

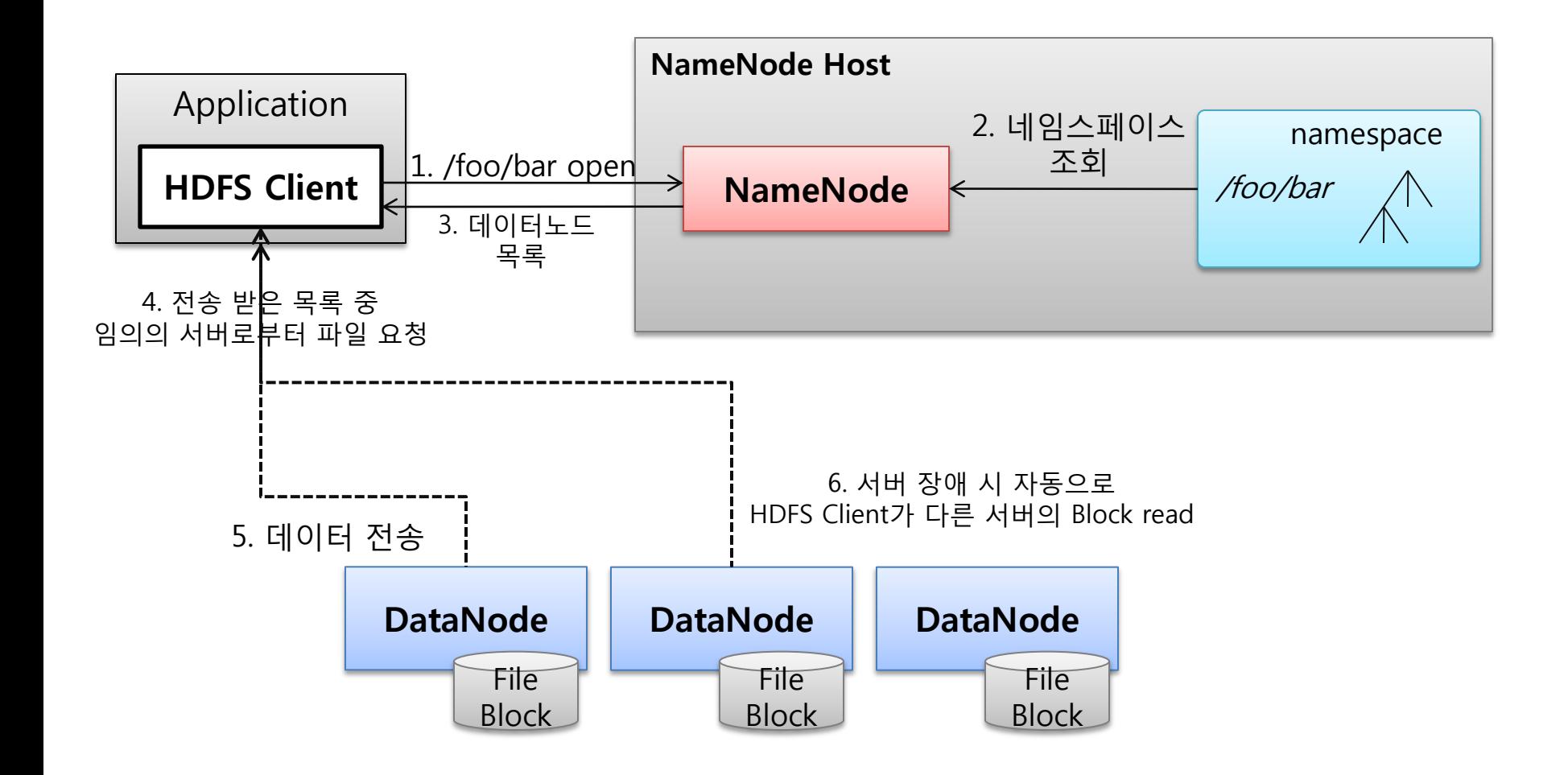

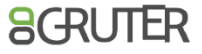

# 2.9 HDFS 특징

- 하나의 파일을 여러 개의 block으로 분리하여 분산 저장
- 별도의 외부 스토리지가 아닌 x86 장비 내부의 로컬 디스크 이용
- 특정 서버 장애 발생 시 자동 감지 및 복구
- 서버 추가/제거 시 별도의 작업 불필요
- 저장 가능한 파일 수 한계
- NameNode가 SPOF(Single Point Of Failure)
- 범용 스토리지로 사용하기는 기능적 제약이 있음

# 3. MapReduce

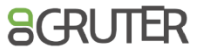

## 3.1 대용량 데이터 처리의 어려움

- ① 1대 장비에서의 자원의 제약
	- CPU 갯수, 메모리 용량
	- Scale Up 방식의 확장은 비용 증가 및 최대 확장 가능 자원 제약
- ② 데이터 읽기 속도
	- 디스크 읽기 속도가 100MB/sec 라고 가정하면
	- 1TB = 10,485 sec = 7일 소요
- ③ 성능을 높이기 위해서는 분산 처리가 필수
	- 프로그램 복잡도 증가
	- 컴퓨팅 도중 일부 장비, 네트워크 장애 발생 가능성이 높아짐
	- 대부분의 분산 컴퓨팅 플랫폼은 컴퓨팅만 분산

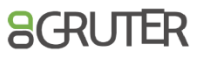

## 3.2 MapReduce 개념

- map  $(k1,v1) \rightarrow list(k2,v2)$
- reduce (k2, list  $(v2)$ )  $\rightarrow$  list $(v2)$

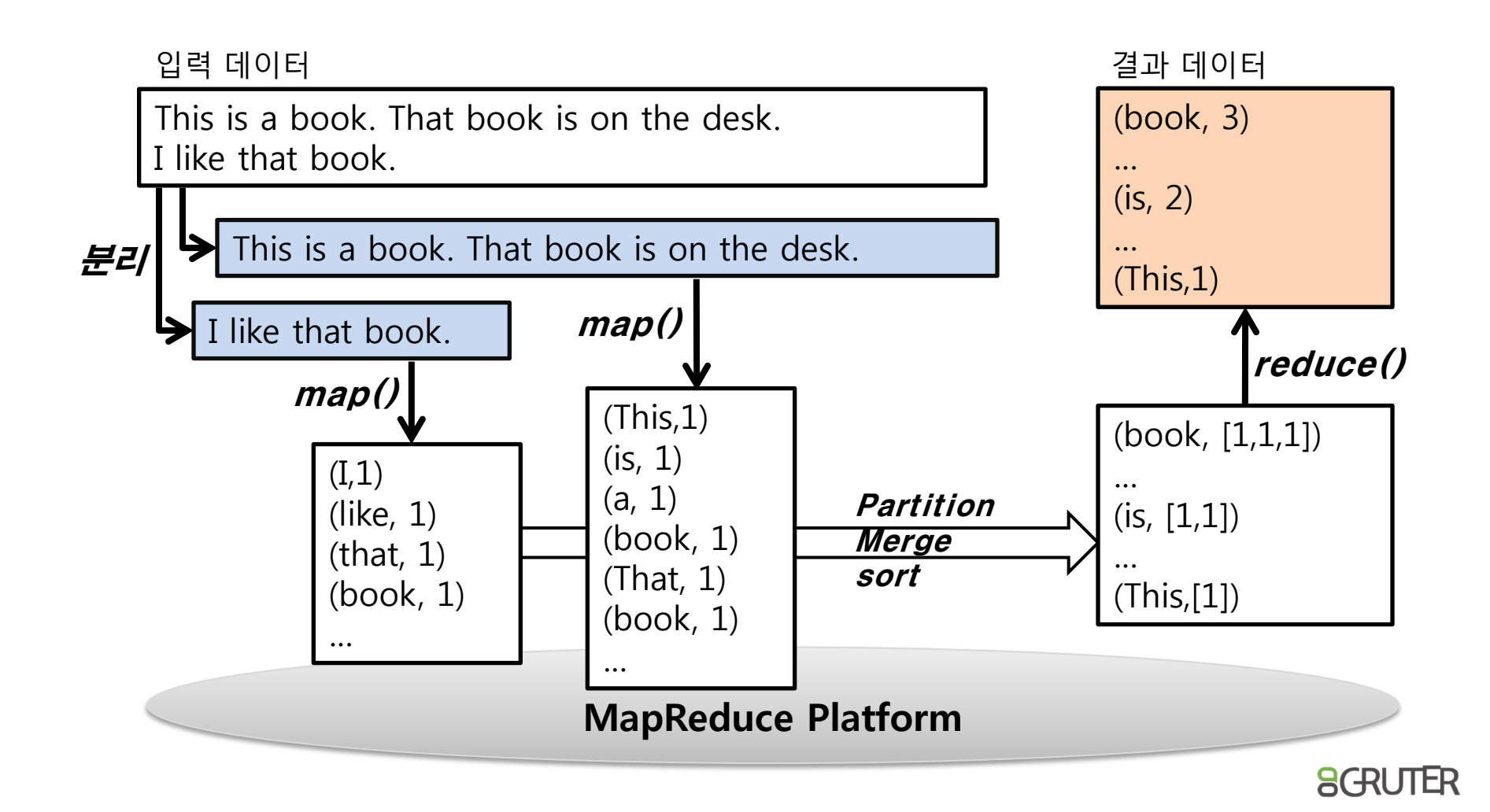

### 3.3 Google MapReduce

- ① MapReduce 개념을 대규모 분산 환경에 구현
- ② 논문으로만 외부에 공개
	- 2004년
	- http://research.google.com/archive/mapreduce.html

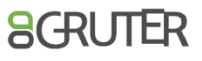

### 3.4 Hadoop MapReduce

- ① MapReduce를 쉽게 구현, 실행할 수 있는 프레임워크
	- MapReduce 관련 라이브러리
	- MapReduce 프로그램 실행 환경 제공
- ② HDFS와 연동
	- 입력/출력 데이터 파일 저장소로 사용
	- 작업 수행 시 데이터 파일을 네트워크를 거쳐 읽는 것이 아니라 입력 블록이 있는 서버에서 수행되도록 스케줄링
	- 프로그램 수행에 필요한 설정 파일, 사용자 프로그램 등의 저장소로 활용
- ③ 스케줄러
	- 기본은 FIFO, 추가로 Fair, Capacity 스케줄러 제공
	- 작업 실행 도중 특정 태스크에 장애 또는 서버에 장애 발생 시 다른 서버로 재 할당
- ④ 작업 단위
	- Job: 사용자가 실행 시키는 작업
	- Task: 하나의 작업은 n개의 Task(Map or Reduce)로 분리되어 각 노드에서 분산 되어 실행
- ⑤ 다양한 실행/프로그램 옵션 제공
	- MapReduce 프로그램은 기본은 자바로 개발해야 하지만 다양한 프로그램 언 어로 구현 가능

**AGRUTER** 

• 인터페이스 기반으로 다양한 사용자 정의 기능 구현 가능

### 3.5 Hadoop MapReduce 아키텍처

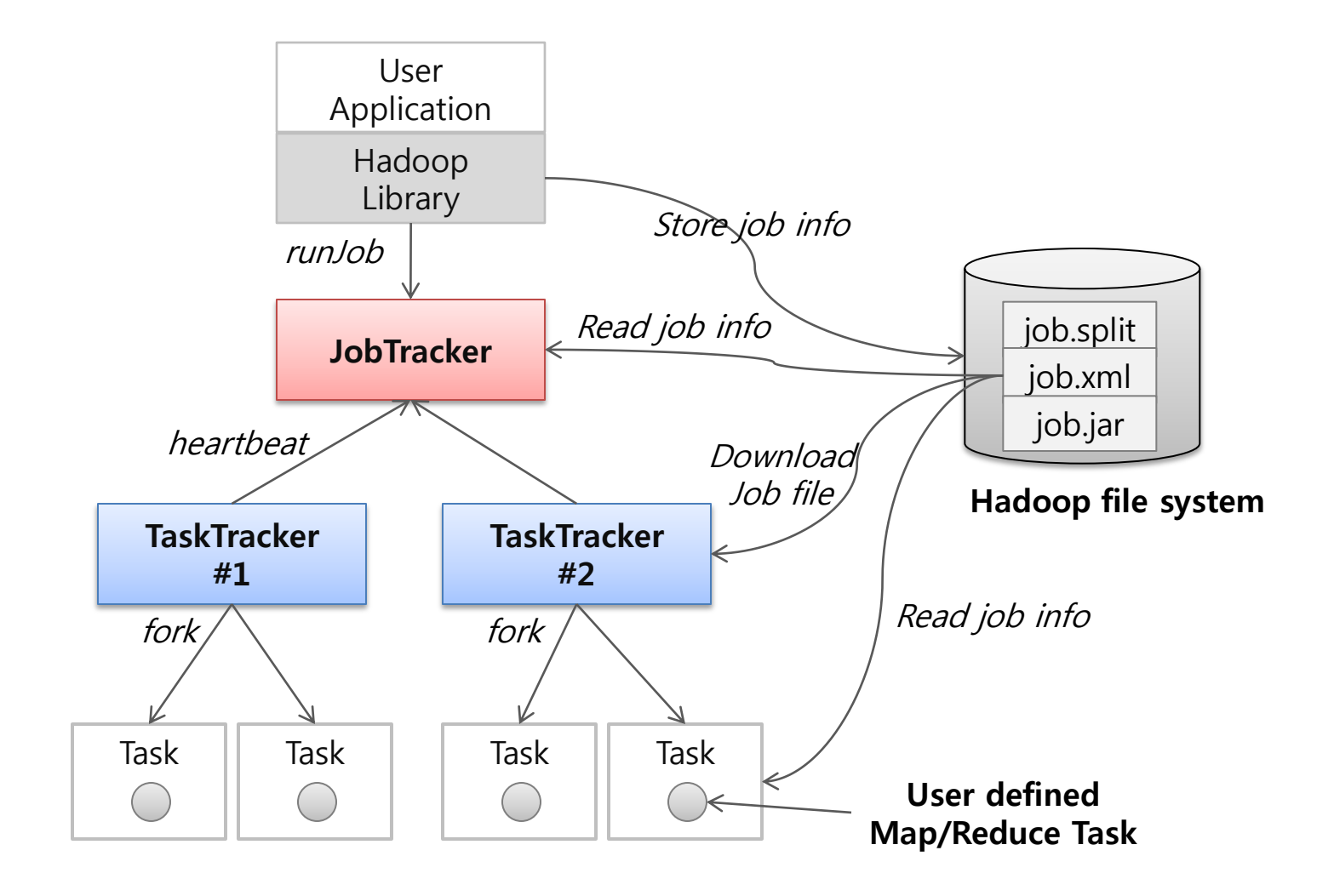

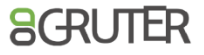

### 3.6 MapReduce 시스템 콤포넌트

- ① JobTracker
	- 작업을 관리하는 마스터 서버
	- 주로 NameNode와 동일한 서버 사용
	- 사용자의 작업은 JobTracker로 요청됨
	- 작업에 대한 스케줄링 관리
	- Single Point Of Failure
- ② TaskTracker
	- Task가 수행하는 서버
	- 주로 DataNode와 동일한 서버 사용
	- 하나의 TaskTracker 서버에는 동시에 N 개의 Task 수행 가능
- ③ ClientAPI
	- Hadoop의 MapReduce 프로그램 모델 및 프레임워크
	- 클러스터 상황에 대한 간단한 API

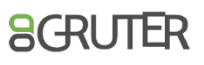

## 3.7 데이터 흐름

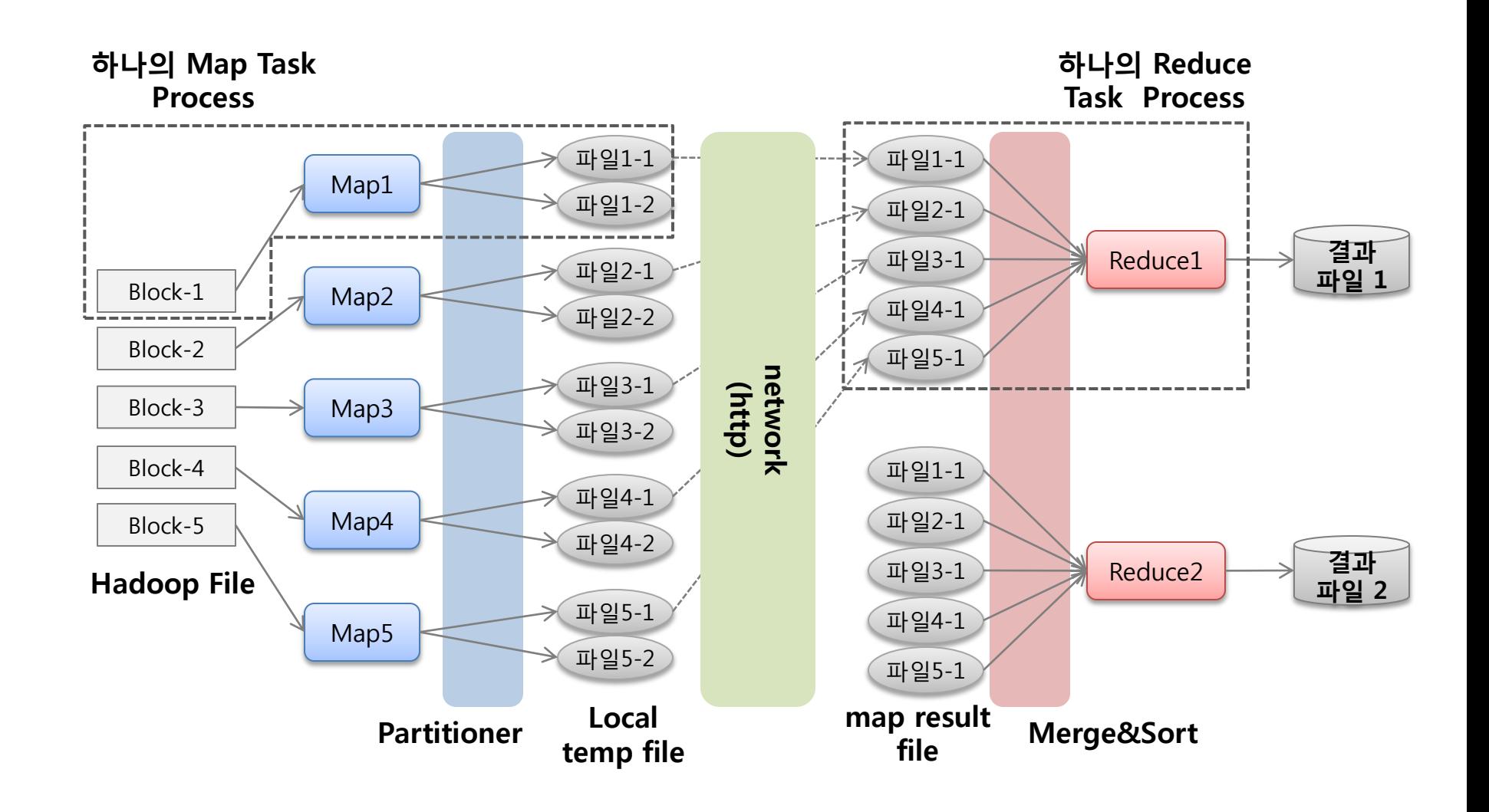

**SGRUTER** 

# 4. Hive

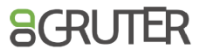

### 4.1 Hive 개요

- 배경
	- Facebook이 만들기 시작했으며 현재 Top level ASF project
	- Facebook 은 2008년 0.2T(per day) 에서 2010년 12+TB(per day)으로 데이터 가 폭발적으로 증가
	- ✔ Hive 질의를 수행하는 cron job 으로 Oracle DB 에 저장
	- Python code 로 ETL 처리
- **MapReduce** 
	- ✔ MapReduce 프로그램의 어려움
	- $\checkmark$  Pig/Cascading
	- Metadata 관리문제(Hcatalog 는 2012년 incubator)

## 4.1 Hive 개요

- Hadoop 기반의 Data warehouse system
	- Hive 는 데이터를 구조화하고 복잡한 MR 프로그램을 HQL을 사용하여 쉽게 분 석할 수 있다.
		- $\checkmark$  SQL-Like Query Language
		- ← HDFS 를 스토리지로 사용
		- ✔ MapReduce 사용으로 분산처리
		- ✓ RDB 를 이용한 Metadata 관리
		- 확장성(format, function, scripts..)
	- Hive 는 Hadoop 기반에서 MapReduce를 실행하기 때문에 batch 성 데이터를 처리하기에 적합
		- ✔ 작고 간단한 테이블 조회 시에도 많은 단계를 거치기 때문에 온라인 트랜 잭션 작업이나 row 단위 업데이트는 불가능.

# 4.2 Hive 컴포넌트

- ① Driver: session, fetch, execute
- ② Compiler: parse, plan, optimize
- ③ Metastore: schema, location in HDFS, serializers and deserializers
- ④ Execution engine: Compiler에서 생성된 plan 을 실행하며, stages간의 dependency 관리
- ⑤ 관리도구
	- Interactive console, hadoop streaming 형태로 실행됨
	- 간단한 WEB UI 제공

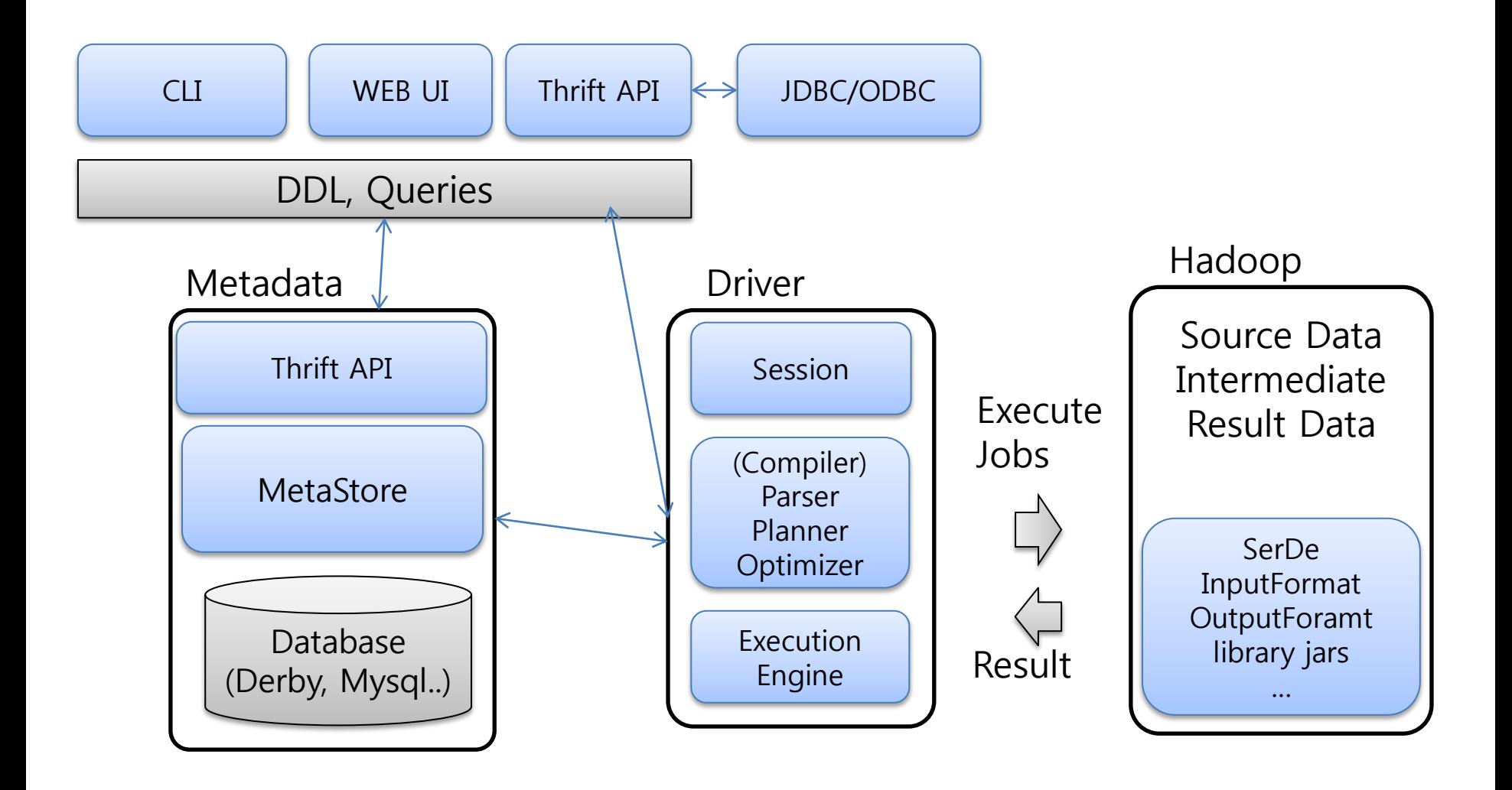

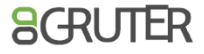

# 4.4 데이터 모델 : 테이블

- ① Location
	- 테이블을 만들면 DFS 의 /user/hive/warehouse/{db}/{tablename} 으로 directory 가 생성된다.
		- e.g) CREATE TABLE invites (foo INT, bar STRING);
	- External Table : 다른 위치에 있는 data로 생성가능, drop 시 지워지지 않는다. e.g) CREATE EXTERNAL TABLE invites (foo INT, bar STRING) location '/tmp/hive/data'
- ② Delimiter
	- Column 과 row를 구분하기 위해 사용한다. 그러나 row 는 hadoop 이 결정하여 변경할 수 없다.
- ③ Data Types
	- Primitive, complex 등을 지원한다.
	- <https://cwiki.apache.org/confluence/display/Hive/LanguageManual+Types>
- ④ File format: SEQUENCEFILE, TEXTFILE, RCFILE, INPUTFORMAT/OUTPUTFORMAT

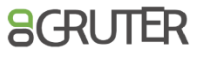

# 4.5 HiveQL: 데이터 로드

- ① Loading files into tables
	- LOAD DATA [LOCAL] INPATH 'filepath' [OVERWRITE] INTO TABLE tablename [PARTITION (partcol1=val1, partcol2=val2 ...)] e.g) CREATE TABLE invites (foo INT, bar STRING); e.g) LOAD DATA LOCAL INPATH 'examples/files/kv1.txt' OVERWRITE INTO TAB LE invites;
- ② Inserting data into Hive Tables from queries(multiple inserts)
	- INSERT OVERWRITE | INTO TABLE tablename1 [PARTITION (partcol1=val1, partcol2=val2 ...) [IF NOT EXISTS]] select statement1 FROM from statement; e.g) CREATE TABLE invites1 like invites; e.g) INSERT OVERWRITE TABLE invites1 select \* from invites;
- ③ Writing data into filesystem from queries(multiple inserts)
	- INSERT OVERWRITE [LOCAL] DIRECTORY directory1 SELECT ... FROM ...

## 4.6 HiveQL: 데이터 조회

- ① Select Syntax e.g) SELECT \* FROM t1
- ② WHERE Clause e.g) SELECT \* FROM sales WHERE amount > 10 AND region = "US"
- ③ DISTINCT Clauses e.g) SELECT DISTINCT col1 FROM t1
- ④ Partition Based Queries
- ⑤ HAVING Clause e.g) SELECT col1 FROM t1 GROUP BY col1 HAVING SUM(col2) > 10
- ⑥ LIMIT Clause e.g) SET mapred.reduce.tasks =  $1$ e.g) SELECT \* FROM sales SORT BY amount DESC LIMIT 5 //Top 5
- ⑦ REGEX Column Specification e.g) SELECT `(ds|hr)?+.+` FROM sales

[c.f\) https://cwiki.apache.org/confluence/display/Hive/LanguageManual](https://cwiki.apache.org/confluence/display/Hive/LanguageManual)

# 5. Demo

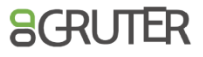

### 5.1 Hadoop 실행 모드

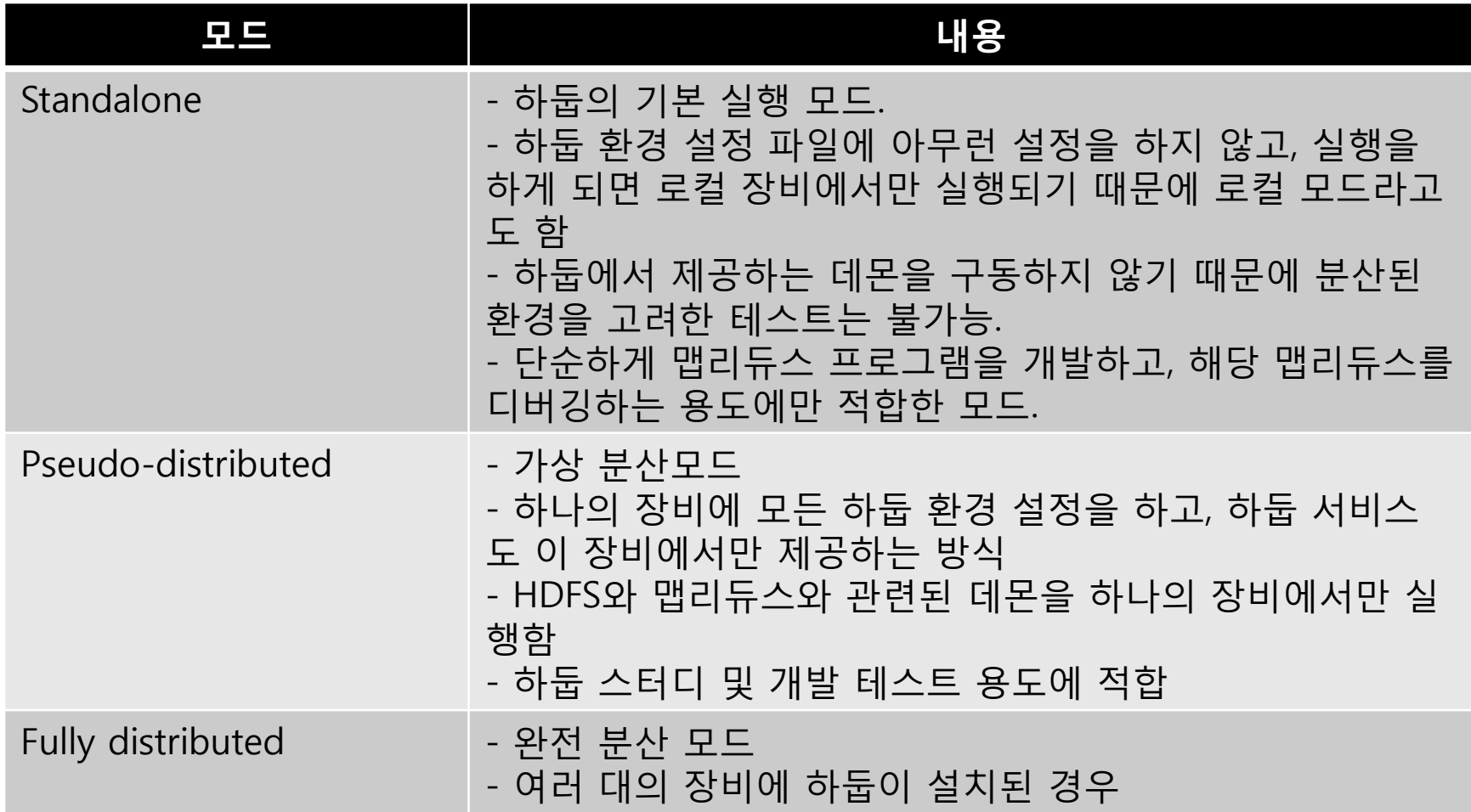

### 5.1 Hadoop 실행 모드

![](_page_35_Picture_38.jpeg)

# 5.2 설치 환경 구성

- ① 리눅스 서버 준비
	- 윈도우 계열의 경우 VirtualBox, VMWare와 같은 가상 호스트에 리눅스를 설치 할 것
- ② 호스트 설정
	- /etc/hosts 에 하둡 설치 대상 호스트 등록
	- e.g) 192.168.56.101 server01
- ③ JDK 설치
	- [다운로드:](http://www.oracle.com/technetwork/java/javase/downloads/jdk6u38-downloads-1877406.html)  [http://www.oracle.com/technetwork/java/javase/downloads/jdk6u38](http://www.oracle.com/technetwork/java/javase/downloads/jdk6u38-downloads-1877406.html) [downloads-1877406.html](http://www.oracle.com/technetwork/java/javase/downloads/jdk6u38-downloads-1877406.html)

**AGRUTER** 

- su root
- cd \${download dir}
- chmod 755 jdk-6u38-linux-i586-rpm.bin
- ./jdk-6u38-linux-i586-rpm.bin
- /etc/profile에 JAVA HOME 추가
	- export JAVA HOME=JDK설치 경로
	- export PATH=\$PATH:\$JAVA\_HOME/bin
- source /etc/profile

## 5.2 설치 환경 구성

- ④ 사용자 생성
	- su root
	- adduser hadoop
	- passwd hadoop
- ⑤ ssh 키 생성 및 복사
	- su hadoop
	- ssh-keygen –t rsa
	- ssh-copy-id –i ~/.ssh/id\_rsa.pub 데이터 노드 호스트명
	- ssh-copy-id –i ~/.ssh/id\_rsa.pub 보조 네임 노드 호스트명
	- 모든 Slave서버로 복사할 것

![](_page_37_Picture_11.jpeg)

# 5.3 설치 파일 다운로드

![](_page_38_Picture_1.jpeg)

#### stable 버전으로 다운로드 (2013년2월 현재 stable 버전은 1.0.4 버전임)

### 5.4 Hadoop 설치

- ① 하둡 설치 파일을/home/hadoop에 업로드
- ② 압축 해제
	- su hadoop
	- cd /home/hadoop
	- tar xzf hadoop-1.0.4.tar.gz
- ③ 디렉터리 생성
	- namespace 저장 디렉토리(namenode)
		- $\checkmark$  mkdir /home/hadoop/filesystem
	- data 디렉토리(datanode)
		- mkdir /home/hadoop/data
- ④ conf/hadoop-env.sh
	- export HADOOP HEAPSIZE=256
	- export HADOOP PID DIR=/home/hadoop/pids

**SGRUTE** 

⑤ conf/core-site.xml

<configuration> <property> <name>fs.default.name</name> <value>hdfs://server01:9000</value> </property> </configuration>

### 5.4 Hadoop 설치

#### ⑥ conf/hdfs-site.xml

<property> <name>dfs.name.dir</name> <value>/home/hadoop/filesystem</value> </property> <property> <name>dfs.replication</name> <value>3</value> </property> <property> <name>dfs.http.address</name> <value>server01:50070</value> </property> <property> <name>dfs.secondary.http.address</name> <value>server02:50090</value> </property>

<property> <name>dfs.data.dir</name> <value>/home/hadoop/data/hdfs</value> </property> <property> <name>dfs.support.append</name> <value>true</value> </property>

### 5.4 Hadoop 설치

⑦ conf/mapred-site.xml

<configuration> <property> <name>mapred.job.tracker</name> <value>server01:9001</value> </property> </configuration>

⑧ conf/masters

server02

⑨ conf/slaves

![](_page_41_Picture_61.jpeg)

![](_page_41_Picture_7.jpeg)

### 5.5 Slave 서버 설치

- ① NameNode에 설치된 내용을 DataNode로 복사
- ② NameNode 설치 내용 tar
	- cd /home/hadoop
	- tar cf hadoop.tar hadoop-1.0.4
- ③ DataNode로 복사 및 압축 해제
	- 모든 DataNode에 대해 내용 실행
	- scp hadoop.tar <데이터노드 호스트명>:/home/hadoop
	- ssh <데이터노드 호스트명> "cd /home/hadoop; tar xf hadoop.tar"
	- ssh <데이터노드 호스트명> "mkdir /home/hadoop/data"
	- 운영환경에서는 스크립트 작성하여 활용

### 5.6 NameNode 포맷

- ① FileSystem Namespace 정보 저장 디렉토리를 구성하는 과정
	- NameNode에서만 실행
	- Format 명령 실행 시 기존 파일 정보가 있으면 모두 삭제됨
	- conf/hdfs.site.xml 파일에 있는 "dfs.name.dir" 설정 값에 생성
- ② 실행 명령
	- bin/hadoop namenode –format
	- ls –al /home/hadoop/filesystem

![](_page_43_Picture_8.jpeg)

# 5.7 Hadoop 실행 및 중지

- ① 실행 관리는 NameNode가 설치된 서버에서 스크립트 실행
- ② Hadoop 전체 시작 및 중지
	- cd \${HADOOP\_HOME}
	- bin/start-all.sh
	- bin/stop-all.sh
- ③ HDFS만 시작 및 중지
	- bin/start-dfs.sh
	- bin/stop-dfs.sh
- ④ 특정 데몬 시작 및 중지
	- NameNode
		- ✔ NameNode 설치 서버
		- $\checkmark$  bin/hadoop-daemon.sh start namenode
		- $\checkmark$  bin/hadoop-daemon.sh stop namenode
	- DataNode
		- ✔ 실행 할 DataNode 서버에서 실행
		- $\checkmark$  bin/hadoop-daemon.sh start datanode
		- $\checkmark$  bin/hadoop-daemon.sh stop datanode

## 5.8 MapReduce 플랫폼 실행

- ① 전체 실행: JobTracker 서버(NameNode 서버)에서 실행
	- su hadoop
	- cd /home/hadoop/hadoop-1.0.4
	- bin/start-mapred.sh
	- bin/stop-mapred.sh
- ② 데몬별 실행: 각 서버에서 실행
	- JobTracker
		- $\checkmark$  bin/hadoop-daemon.sh start jobtracker
		- $\checkmark$  bin/hadoop-daemon.sh stop jobtracker
	- TaskTracker
		- $\checkmark$  bin/hadoop-daemon.sh start tasktracker
		- $\checkmark$  bin/hadoop-daemon.sh stop tasktracker

![](_page_45_Picture_13.jpeg)

### 5.9 예제 프로그램 실행

- ① 기본 제공되는 예제 프로그램
	- hadoop-examples-1.x.x.jar
- ② HDFS에 샘플 데이터 업로드
	- bin/hadoop fs –mkdir conf
	- bin/hadoop fs -put conf/hadoop-env.sh conf/hadoop-env.sh
- ③ WordCount 예제 실행
	- bin/hadoop jar hadoop-examples-\*.jar wordcount conf/hadoop-env.sh wordcount\_output
- ④ 예제 실행 결과 확인
	- bin/hadoop fs -cat wordcount\_output/part-r-00000

![](_page_46_Picture_10.jpeg)

## 5.10 Hive 설치

- ① 요구사항
	- Hadoop
	- RDBMS
		- $\checkmark$  Default: derby
		- MySql Server, mysql-connector-java(GPL)
	- $\cdot$  Hive-0.90
	- ANT-LIB (OPTION hive web interface)
- ② 압축 해제
	- cp \${download}/hive-0.9.0.tar.gz /home/hadoop
	- cd /home/hadoop
	- tar xzf hive-0.9.0.tar.gz
- ③ 환경 설정
	- $\cdot$  cd hive-0.9.0
	- cp conf/hive-env.sh.template conf/hive-env.sh
	- vi conf/hive-env.sh
		- $\checkmark$  HADOOP HOME=/home/hadoop/hadoop-1.0.4

# 5.10 Hive 설치

### ④ vi conf/hive-site.xml

<configuration> <property> <name>hive.metastore.warehouse.dir</name> <value>/user/hive/warehouse</value> </property> </configuration>

### ⑤ HDFS에 데이터 저장소 디렉터리 생성

- cd /home/hadoop
- bin/hadoop fs –mkdir /tmp
- bin/hadoop fs -mkdir /user/hive/warehouse
- bin/hadoop fs -chmod g+w /tmp
- bin/hadoop fs -chmod g+w /user/hive/warehouse
- ⑥ 실행
	- bin/hive
	- show tables;

## 5.11 Hive 활용 사례

### ① 미국 항공운항 통계 데이터 다운로드: [http://stat-](http://stat-computing.org/dataexpo/2009/the-data.html)

[computing.org/dataexpo/2009/the-data.html](http://stat-computing.org/dataexpo/2009/the-data.html)

![](_page_49_Figure_3.jpeg)

- ② Hive 질의 시 편의를 위해 헤더 정보를 삭제함
	- sed -e '1d' 2008.csv > 2008 new.csv
- ③ HDFS에 데이터 업로드
	- bin/hadoop fs –mkdir input
	- bin/hadoop fs -put 다운로드경로/2008\_new.csv input

## 5.11 Hive 활용 사례

### ④ Hive 테이블 생성하기

CREATE TABLE airline\_delay(Year INT, Month INT, DayofMonth INT, DayOfWeek INT, DepTime INT, CRSDepTime INT, ArrTime INT, CRSArrTime INT, UniqueCarrier STRING, FlightNum INT, TailNum STRING, ActualElapsedTime INT, CRSElapsedTime INT, AirTime INT, ArrDelay INT, DepDelay INT, Origin STRING, Dest STRING, Distance INT, TaxiIn INT, TaxiOut INT, Cancelled INT, CancellationCode STRING COMMENT 'A = carrier,  $B =$  weather,  $C =$  NAS,  $D =$  security', Diverted INT COMMENT '1 = yes,  $0 = no'$ , CarrierDelay STRING, WeatherDelay STRING, NASDelay STRING, SecurityDelay STRING, LateAircraftDelay STRING) PARTITIONED BY (delayYear INT) ROW FORMAT DELIMITED FIELDS TERMINATED BY ',' LINES TERMINATED BY '\n' STORED AS TEXTFILE;

![](_page_50_Picture_3.jpeg)

### 5.11 Hive 활용 사례

### ⑤ Hive 테이블에 데이터 업로드

LOAD DATA INPATH '/user/hadoop/input/2008\_new.csv' OVERWRITE INTO TABLE airline delay PARTITION (delayYear='2008');

#### ⑥ 데이터 업로드 확인

SELECT year, month, deptime, arrtime, uniquecarrier, flightnum FROM airline\_delay WHERE delayYear = '2008' LIMIT 10;

#### ⑦ 집계 함수 활용

SELECT COUNT(1) FROM airline\_delay WHERE delayYear = 2008;

52 SELECT Year, Month, AVG(ArrDelay) AS avg\_arrive\_delay\_time, AVG(DepDelay) AS avg\_departure\_delay\_time FROM airline\_delay WHERE delayYear = 2008 AND ArrDelay > 0 GROUP BY Year, Month;

![](_page_51_Picture_8.jpeg)